# EBSCO Authentication Updates & Mobile App

KATE HILL, LIBRARY SERVICES ENGINEER GREG PADILLA, DIRECTOR OF SAAS INNOVATIONS OCTOBER 6, 2020

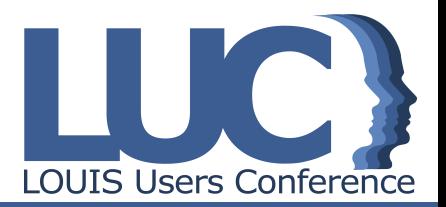

## **Agenda**

Authentication updates:

- Existing Authentication Options, including SSO
- Social log-ins
- Google CASA & Universal CASA
- Introducing Find My Organization

EBSCO Mobile App:

- Product Preview
- Live demo
- How to access

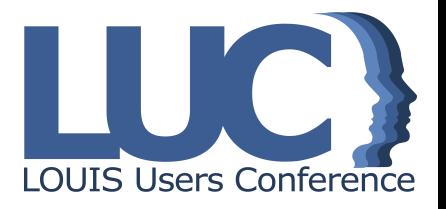

## Authentication: Available Now

\* Requires additional subscription

OpenAthens\* Shibboleth Google Authentication Referring URL IP Address User ID & Password **Cookie HTTPS** 

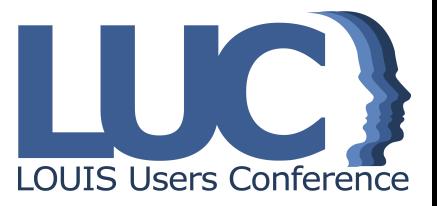

## SSO Services We Support

Ping

**Okta** 

Microsoft ADFS

**OpenAthens** 

Shibboleth

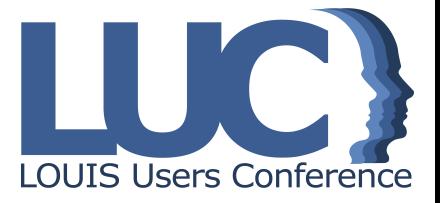

## Social log-ins

- Social log-ins
- Supporting the remote user
- Extending the SSO experience

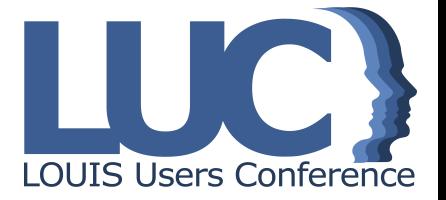

# Social log-ins

*Social log-ins* allow users to authenticate to the EBSCO platform using an existing 'social' account. Common types are Facebook, LinkedIn, Google, Amazon, etc.

- This access method is useful for researchers whose institutions do not use single sign-on or some other user-friendly method of remote access.
- Using a social log-in provides the user with an SSO-like experience; they no longer need to remember a separate username/password to access the EBSCO platform.
- A user affiliates their social account with their library so we know what they are authorized to access.

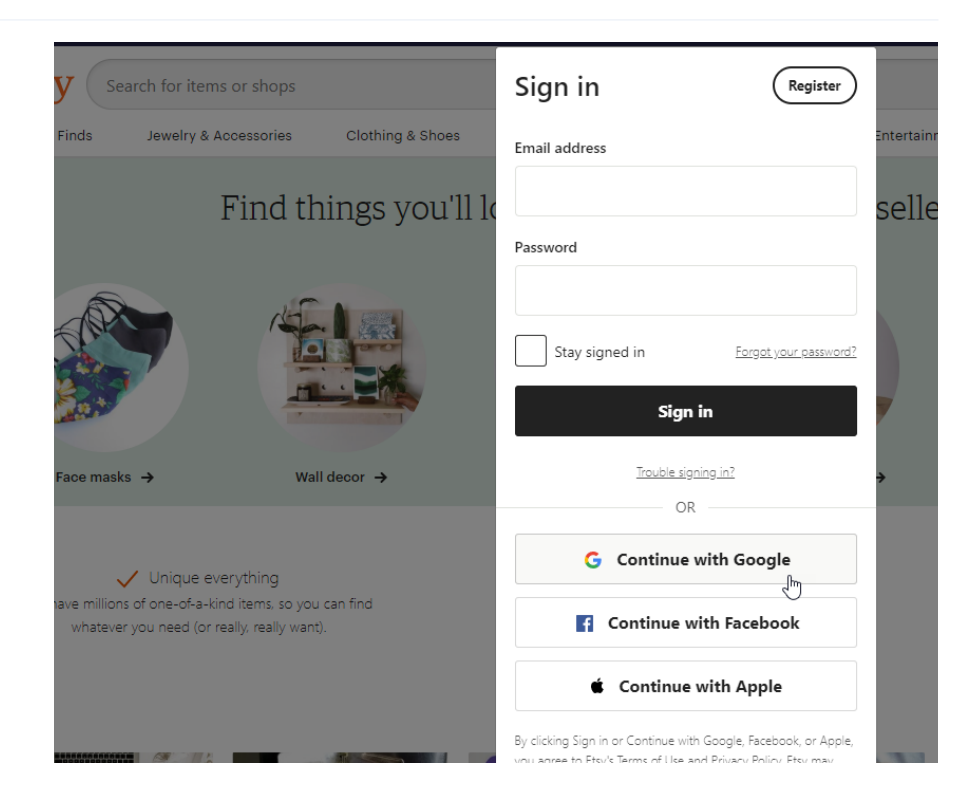

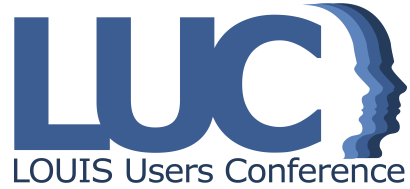

# Social log-ins

- EBSCO launched Google log-ins in 2019
- Microsoft log-ins to arrive late 2020/early 2021
- Gathering customer feedback re: additional types of social log-ins:
	- ORCID
	- Baidu
	- LinkedIn
	- Facebook

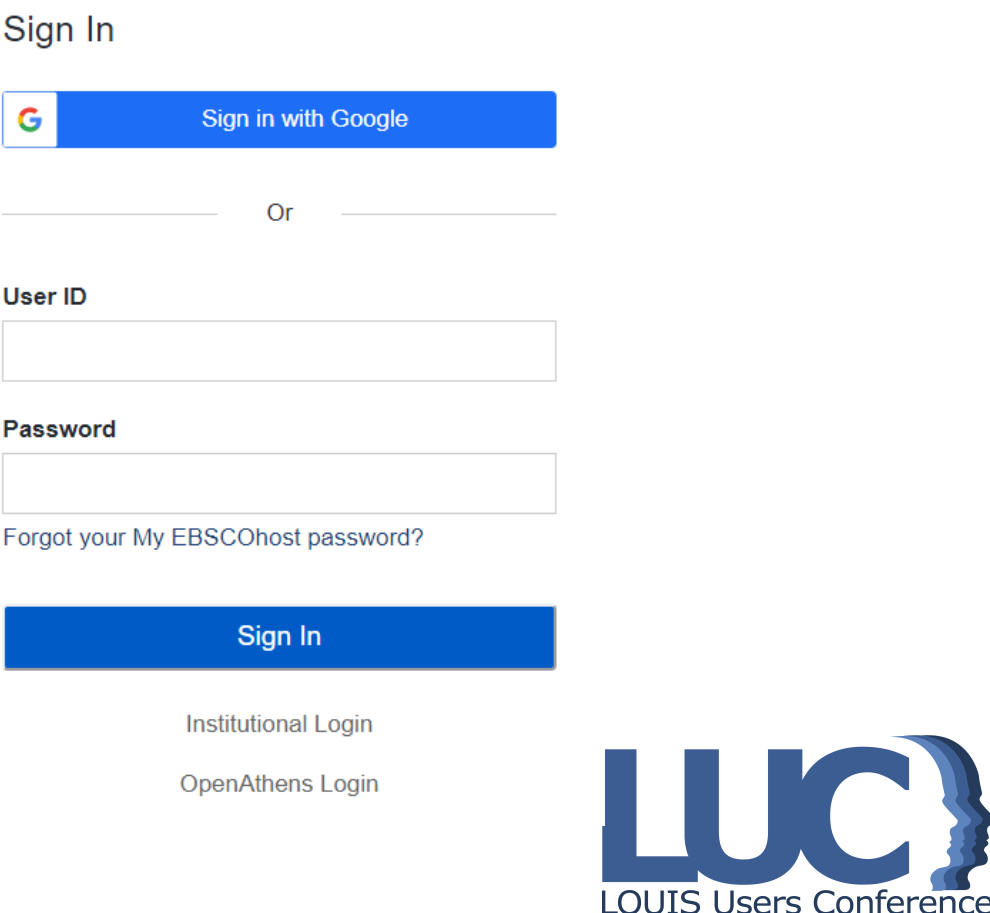

# Turning on Social Logins

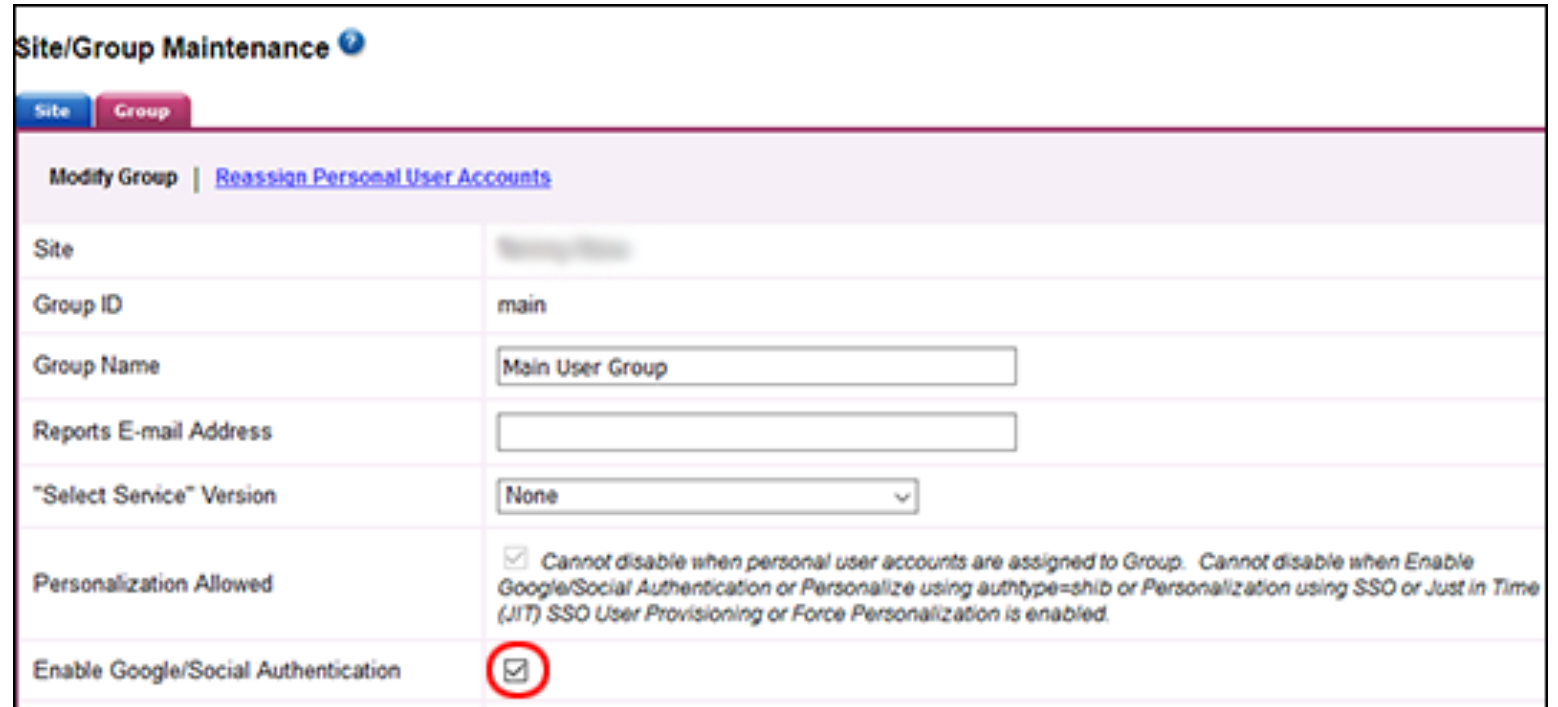

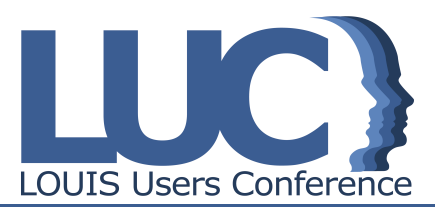

## Google CASA & Universal **CASA**

In response to the global COVID-19 crisis and in support of helping libraries support access for remote users, EBSCO completed development to deliver Google CASA/UCASA support in May 2020.

Short for *Campus Activated Subscriber Access,* Google CASA and UCASA are new ways that researchers can authenticate to the EBSCO platform when they start their research in Google Scholar or elsewhere on the open web.

Google CASA and UCASA are designed to remove barriers to access for remote users.

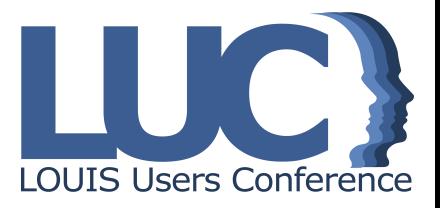

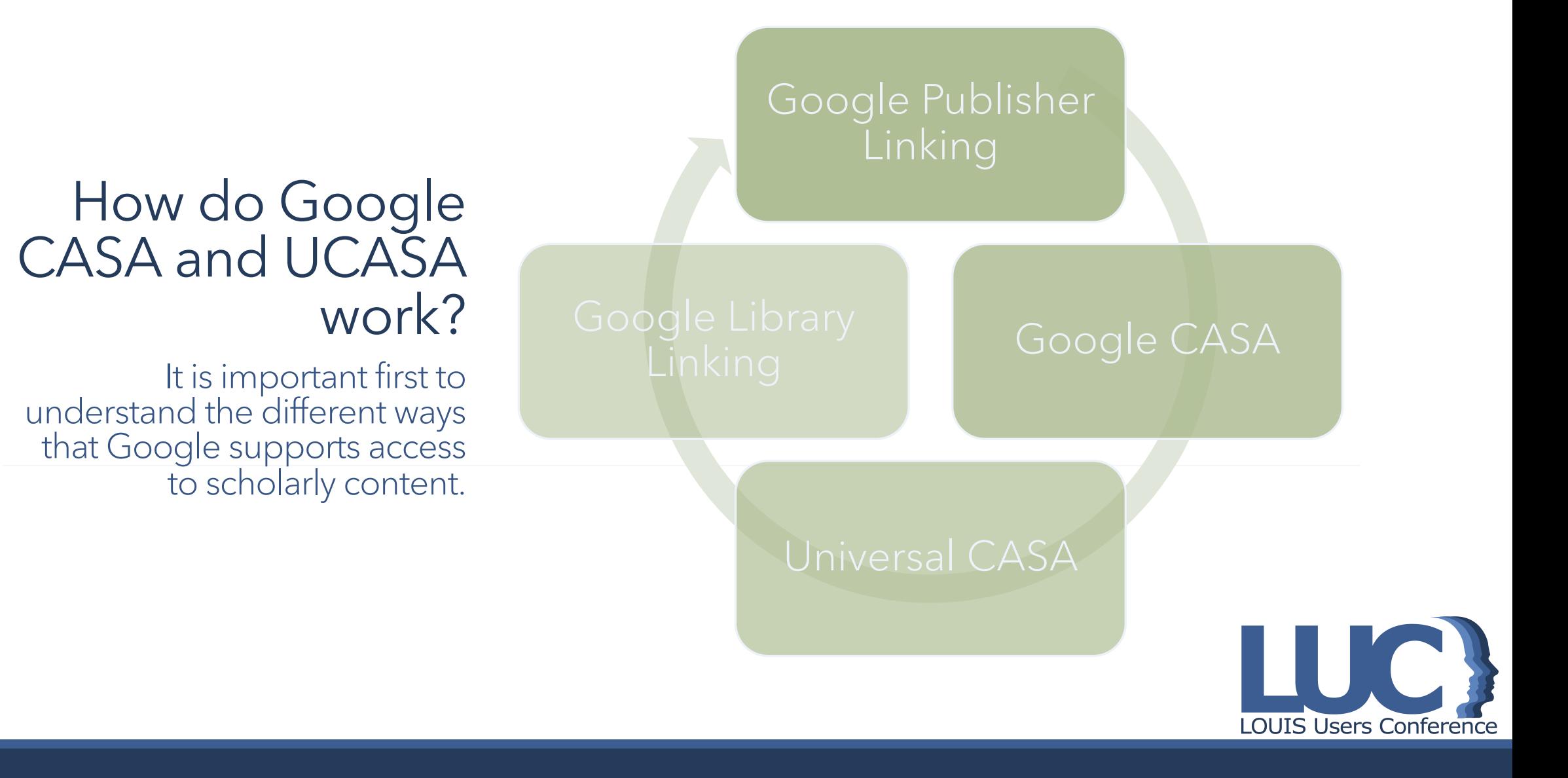

# Google CASA & Universal CASA

- 1. User visits Google Scholar while on an on-campus network.
- 2. User is assigned a CASA token that links them to their subscribing library.
- 3. Later on, user visits Google Scholar again remotely (not on library network); CASA token authenticates user into participating publisher platforms (CASA).
- 4. If user uses a link to the publisher platform *outside* of Google Scholar, they will be recognized and authenticated (Universal CASA).

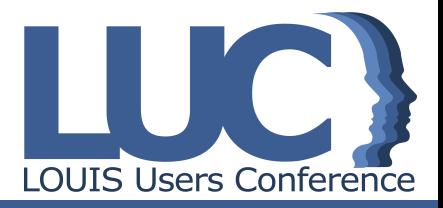

# Google Publisher Linking

- Participating vendors communicate customer IPs and subscribed holdings to Google
- Common & longstanding program; many vendors and publishers participate
- When someone is on campus, in the library, or on a library IP, they will see full text links to their library's subscriptions in Google Scholar
- No other information about the customer nor the user is exchanged with Google (GDPR compliant)
- Google Scholar only shows scholarly content, so not all of a library's subscriptions will appear in the GS results list.

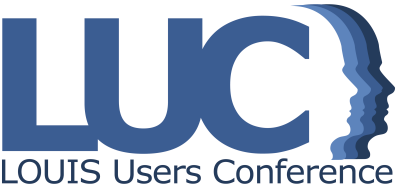

# Google Library Linking

- Library works with EBSCO Support to embed link resolver links (i.e. Full Text Finder) into Google Scholar on subscribed results.
- Full Text Finder links already carry relevant authentication, such as EZproxy syntax.
- If a library already uses Google Library Linking, EBSCO's support of CASA/UCASA will not impact it.

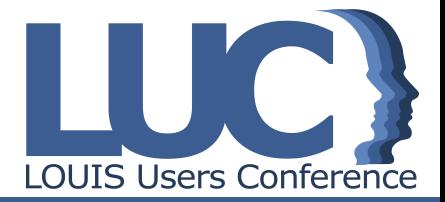

## Google CASA/UCASA: Doc

Available on EBSCO Connect:

Google CASA/UCASA FAQS

## *Find My Organization*?

### What is it?

Allows users to search for their organization and route through library's preferred authentication.

Designed to capture open web traffic.

Users can find their org via keyword search, zip code search, or geolocation.

### Who uses it?

As a **library end** user, I sometimes begin my research on the open web instead of my library's website/EDS search box/portal. No matter where I start my search, I want to easily and successfully authenticate to EBSCO's platform.

As a **library** administrator, I want my users to successfully authenticate anywhere they begin their research and regardless of their level of experience with digital research.

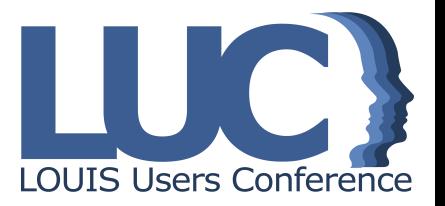

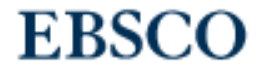

## Let's find your institution

Q Search by name, postal code, or city.

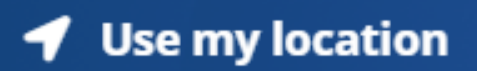

### Let's find your institution

Q Millersville University

 $\times$ 

**◀** Use my location

### 1 - 20 results of 100 results

### MILLERSVILLE UNIVERSITY OF PENNSYLVANIA **MCNAIRY LIBRARY** MCNAIRY LIBRARY AND LEARNING FORUM 9 NORTH GEORGE STREET MILLERSVILLE, PENNSYLVANIA 17551 UNITED STATES

### **MILLERSVILLE ELEM SCHOOL**

MULEBOULLE BB https://search.ebscohost.com/?authType=ip,sso&custId=s3915890

# Millersville University

### username

φ password

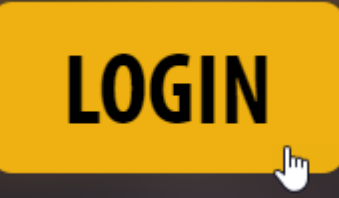

Trouble logging in?

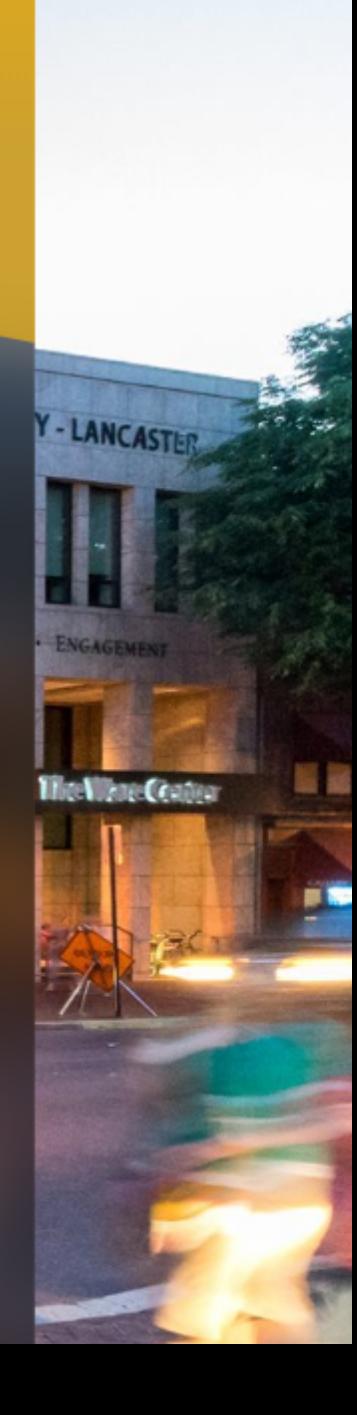

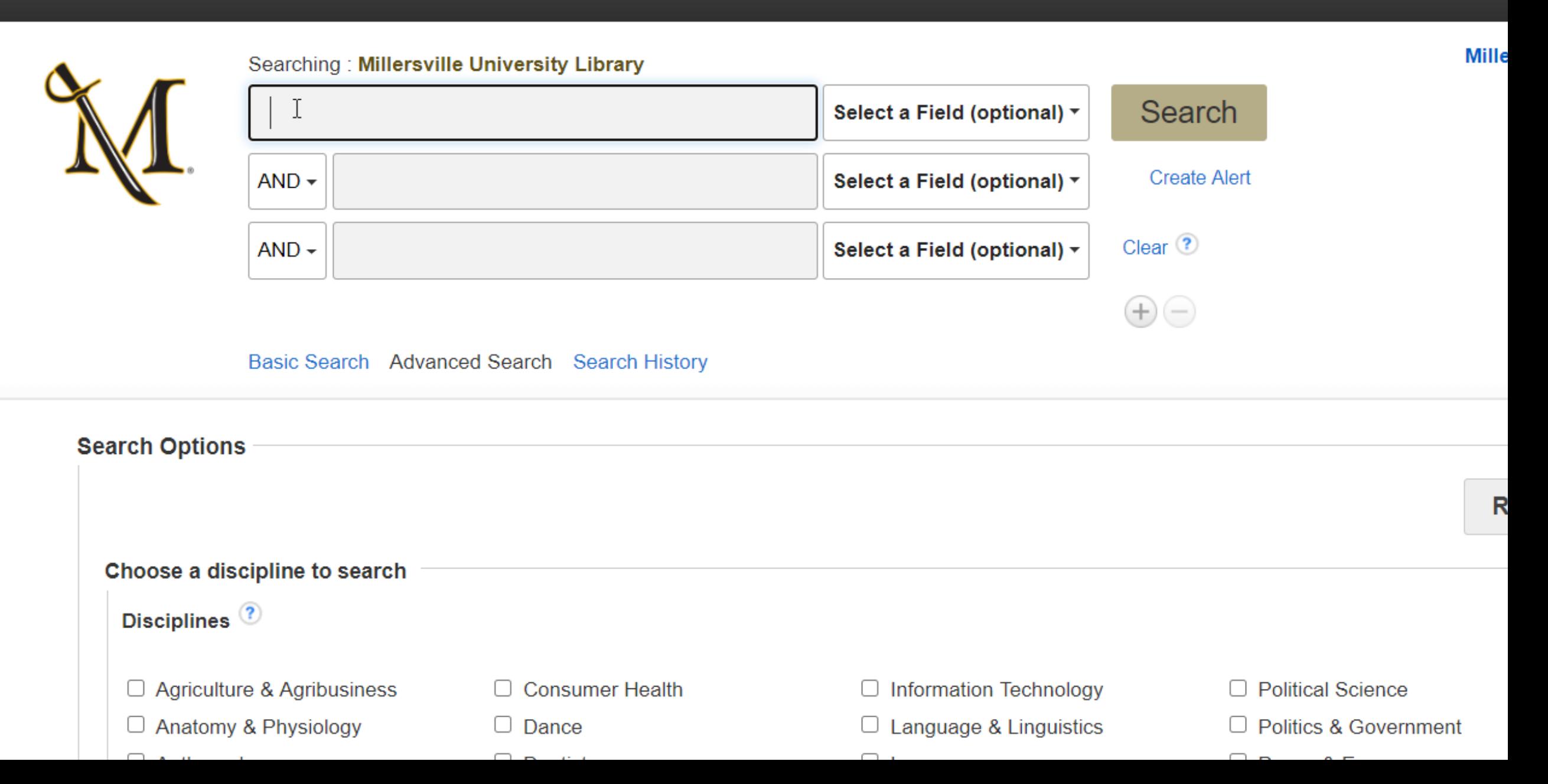

## Relevant EBSCO*admin* settings *Preferred Authentication* tab

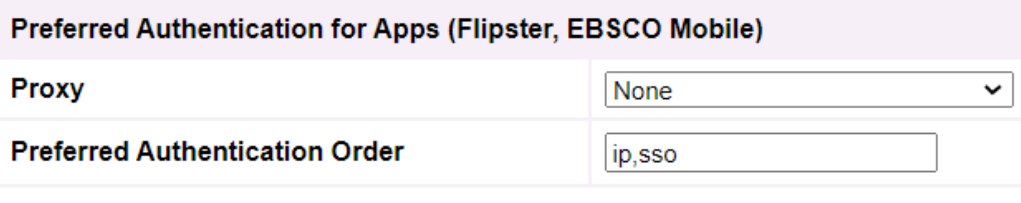

Make this site discoverable in supported applications

- Make organization findable via FMO
- Apply preferred authentication for FMO logins

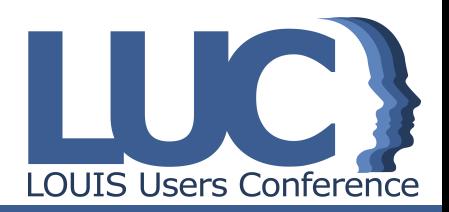

## Relevant EBSCO*admin* settings *Group settings*

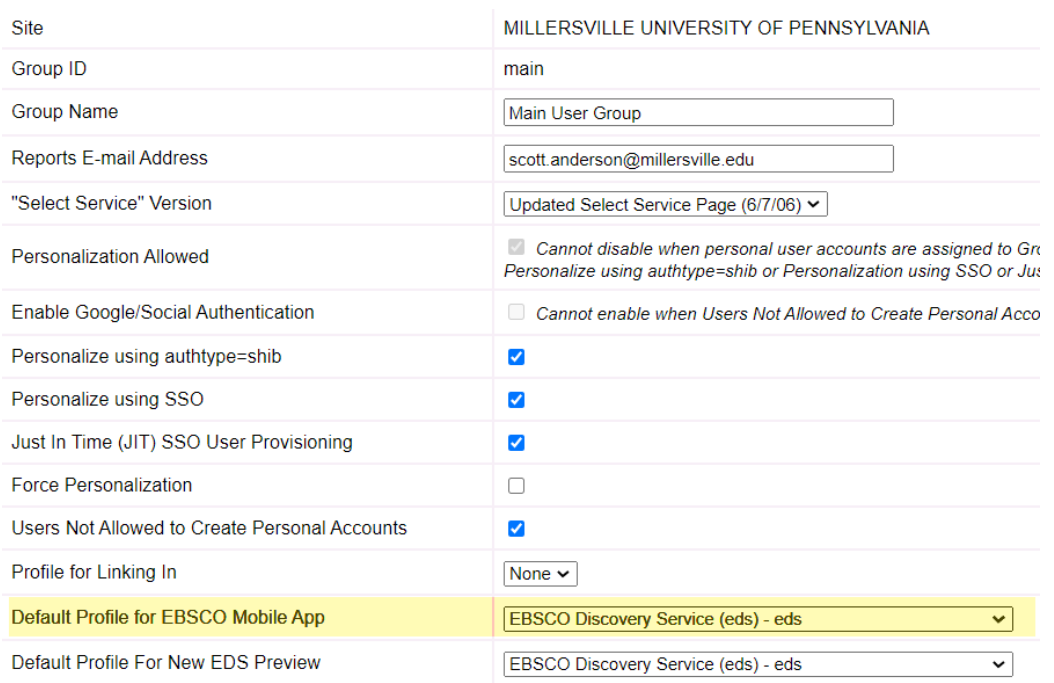

- Dictate landing profile after user logs in via FMO
- Can be set to 'none' and organization will no longer be findable via FMO

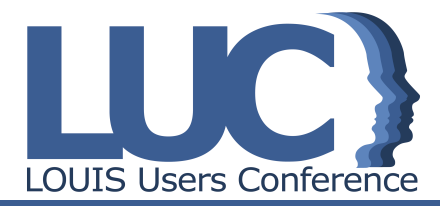

## How is FMO currently

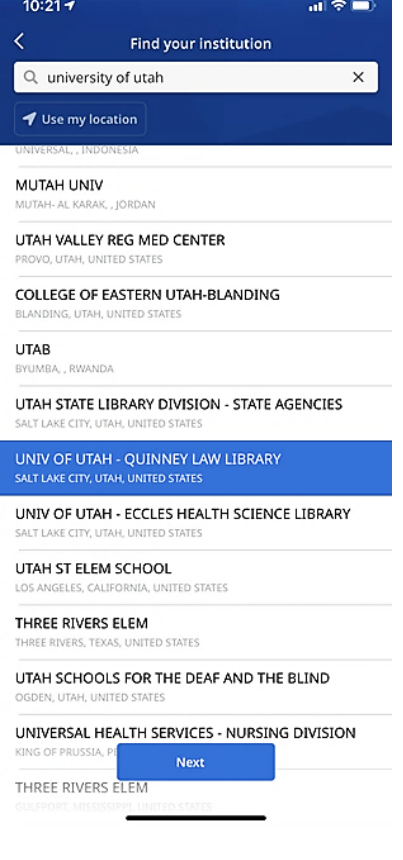

**FMO** is currer **EBSCO Mobile** 

Next: https://

Later: full EBS log-in flow. In

## **EBSCO** Mobile App

Micro-steps in the research process

**Needs for a successful search experience… Easily** accessed **Quickly** accomplished **Progress** made anytime, anywhere **Saves** results for use later **Utilizes** native mobile interactions Our Goal is to reach library users where they are, and to enable a **multi-device & multi-environment research flow**

Reach library users where they are, whenever they wish, and on any device, to **make research easier.**

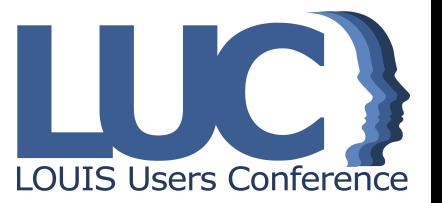

## EBSCO Mobile App **Features**

- 1. Quick Search & Save-for-later
- 2. Read (or Listen) on-the-go
- 3. Stay Organized
- 4. Time investment: Download App from Web
- 5. Dynamically find my library and start using the app without a personal account
- 6. Share with friend
- 7. Browse and Discover proactive surfacing of content
- 8. Configure Mobile profile (Librarian)
- 9. Download & Read eBooks in app

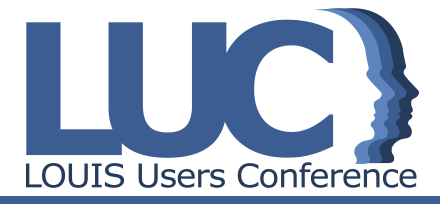

## EBSCO Mobile App **Resources**

The EBSCO Mobile App – Frequently Asked Questions

EBSCO Mobile App – Quick Start Guide

EBSCO Mobile App for Android

EBSCO Mobile App for iOS

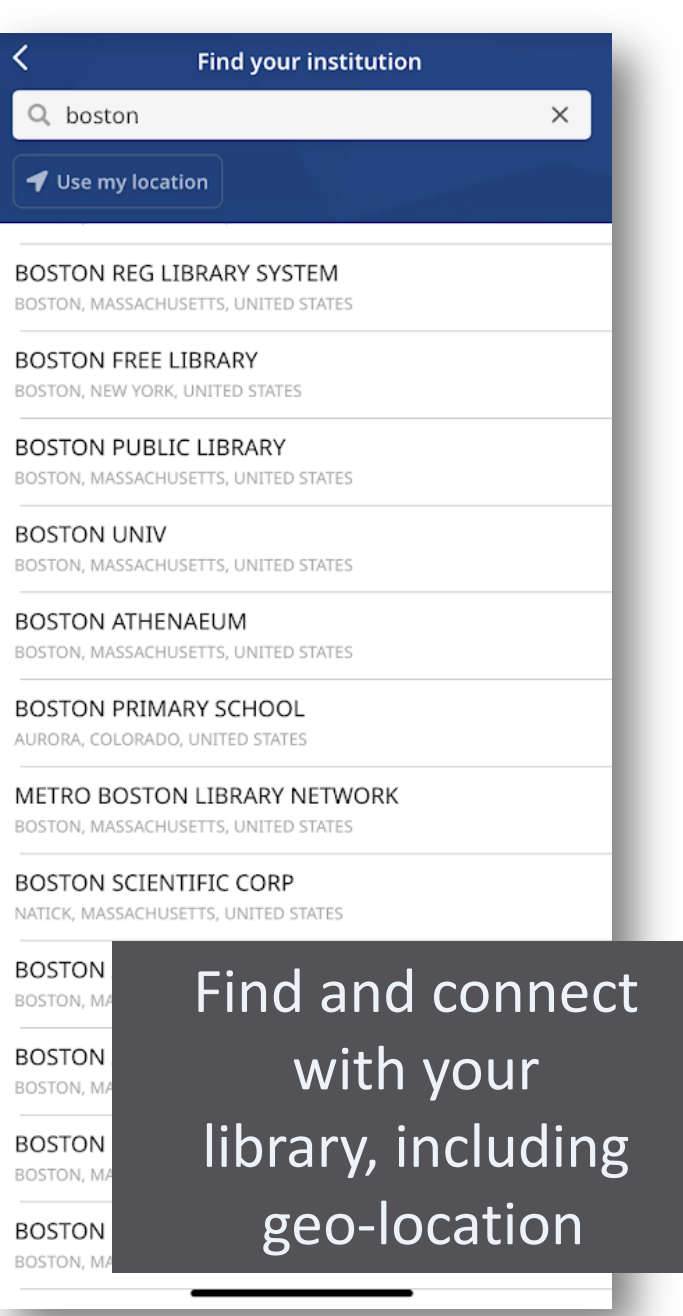

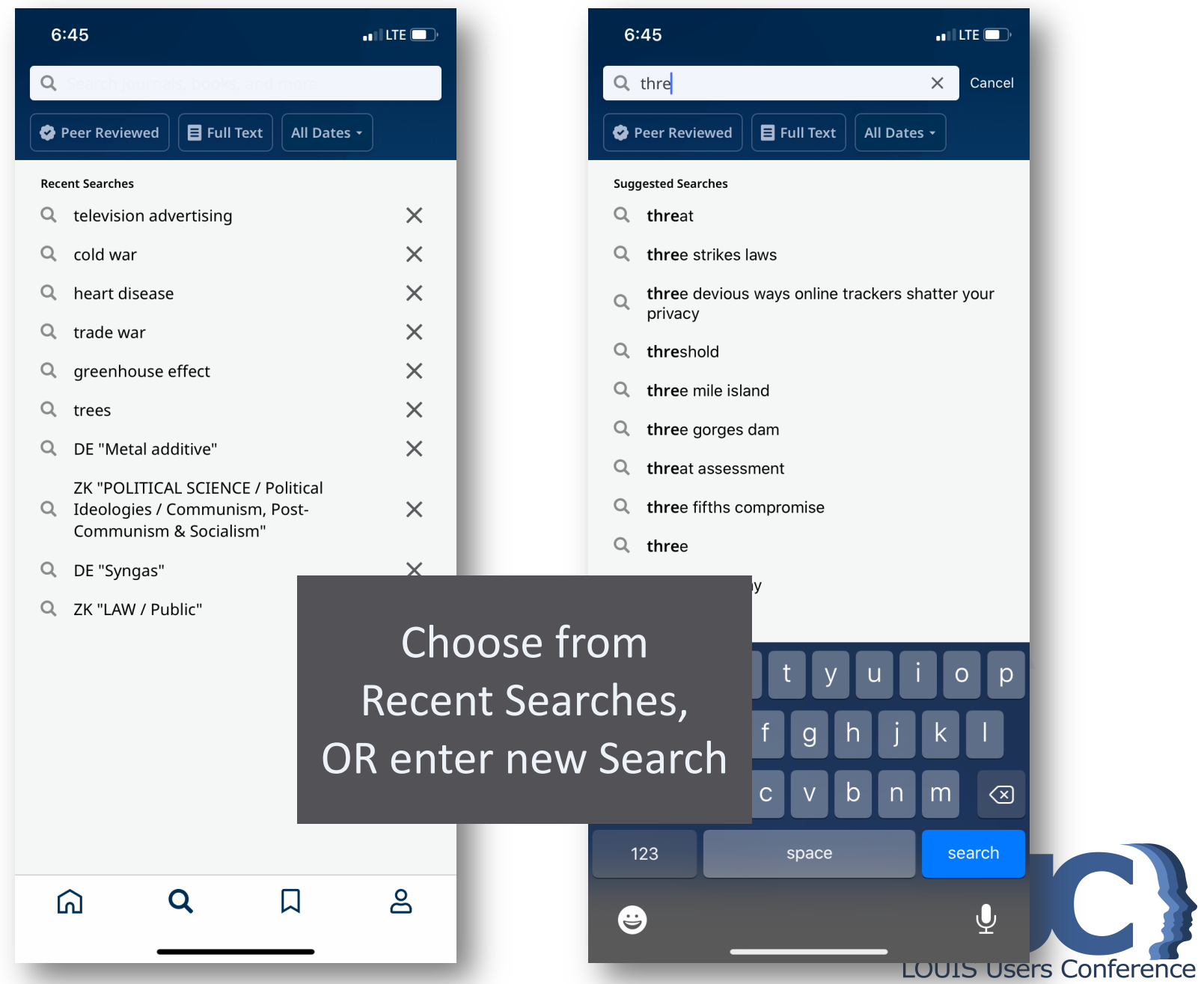

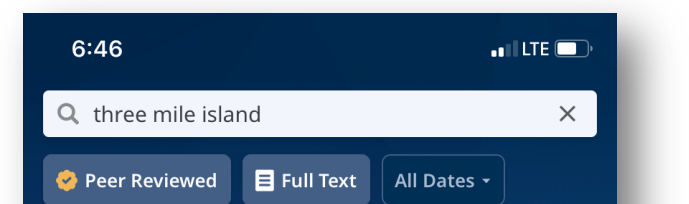

#### REVIEW ARTICLE

#### **Safety management systems from Three Mill** Island to Piper Alpha, a review in English an Dutch literature for the period 1979 to 1988

By Swuste, Paul; Groeneweg, Jop; van Gulijk, Coen; Zwaard, Walter; Lemkowitz, Saul

Highlights .No relation existed between management approaches, safety theories, and safety performance. Human errors explaining occupational accidents are still popular in the professional press. Proce...

#### **ARTICLE**

### **Impacts of the retirement of the Beaver Valley** and Three Mile Island nuclear power plants on capacity and energy prices in Pennsylvania

By Blumsack, Seth

**ARTI** 

வ

Low electric energy prices in the PJM market are financially threatening some of Pennsylvania's nuclear power plants. An analysis of capacity and energy markets with and without two of Pennsylvania's most economically threaten...

 $\Box$ **ARTICLE TO FUI** LONG-Saved Items list, **PARTIO** By Angel synchronized with Website folders Re-eva

### **ARTICLE**

Life Stage Differences in Resident **Coping With Restart of the Three Mile Island Nuclear Generating Facility.** 

> $\frac{1}{2}$ urnal of Social Psychology, Dec 1, 1990  $\cdot$ Full Text bury, Sandra; Rooney, James F. View all

> > Personality

Social adjustment

### **Abstract**

Adjustment (Psychology)

**Quick Filter** 

口

The article addresses the question of whether there were age differences in the relative use of emotionfocused and problem-focused coping styles or in the assessment of unchangeability in dealing with the restart of the Three Mile Island nuclear generating plant in Pennsylvania. A study of

**Full-text access** 

residents w Island (TMI nuclear ger residents e

### Select format:

■ Read (PDF)

**G** Listen (PDF)

*d* Read (HTML)

Cancel

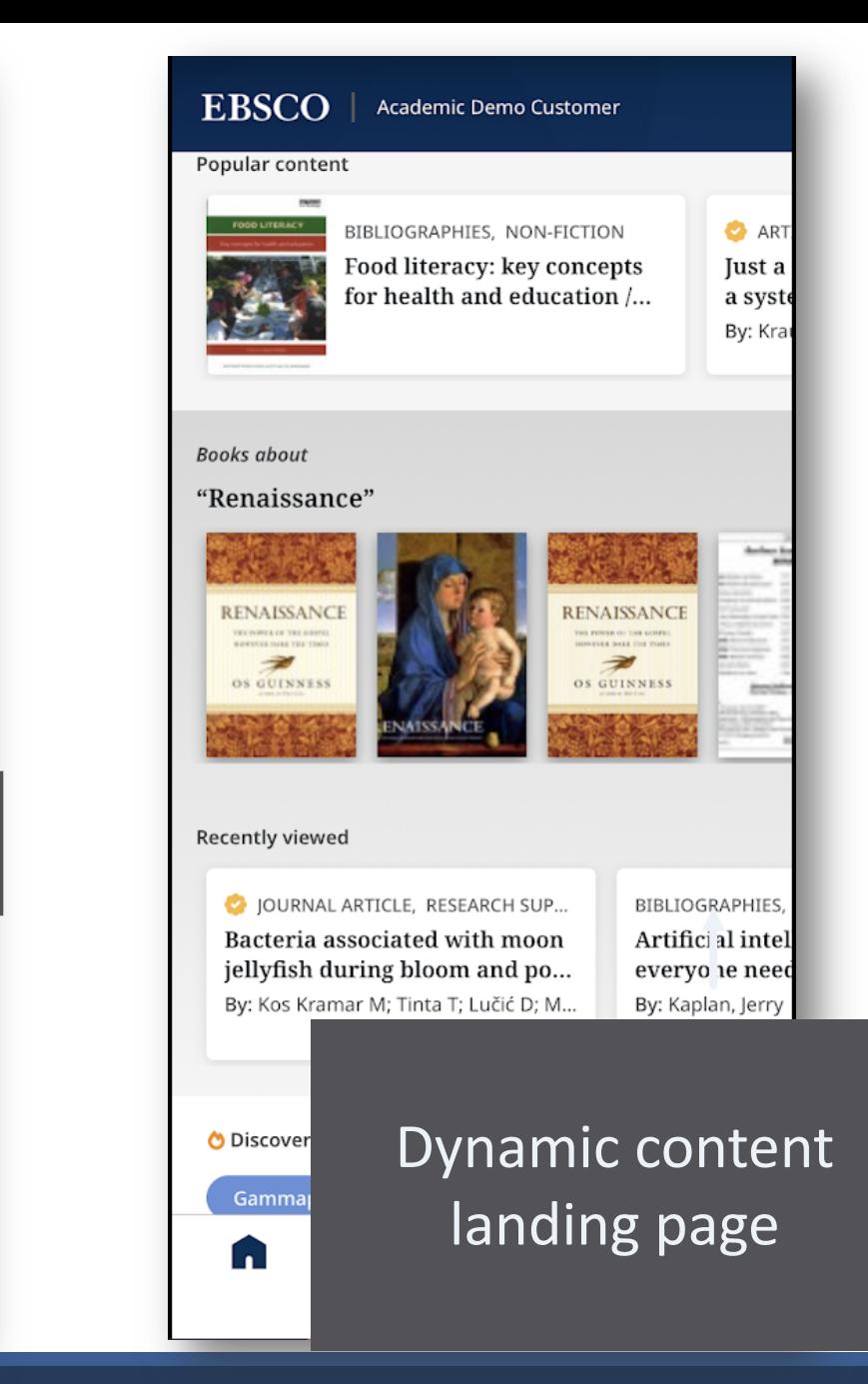

# Live Demo

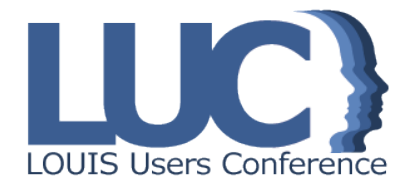